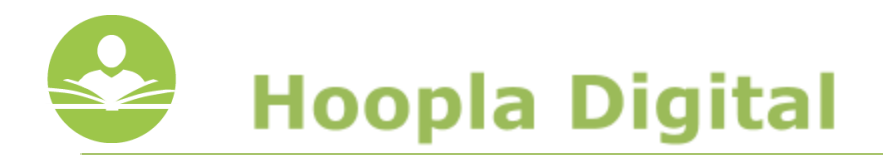

## **Hoopla Digital**

With **Hoopla**, you can stream free movies, television shows, music, e-books, e-comics, and audiobooks directly to your Windows PC, Macintosh, Chromebook, Android, Kindle HDX, or iOS powered device. **Hoopla** also allows you to download items for offline use on an Android, Kindle HDX, or iOS device. Some key information to note before you begin is:

● Each registered cardholder has access to 12 checkouts per month. These can be used anytime throughout the month.

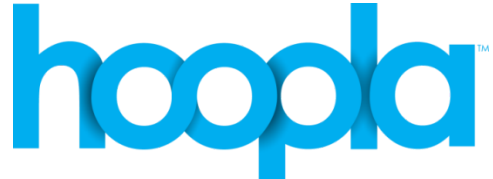

- Movies and TV shows are available for 72 hours from the original time of checkout.
- Music is available for 7 days from the original time of checkout.
- Audiobooks, e-books, and comics are available for 3 weeks from the original time of checkout.
- You must sign up with **Hoopla** before you are able to use it.

## **Using the Computer**

Step 1: Go to<https://www.hoopladigital.com/home>

**Step 2:** Click **Sign Up** in the top-right hand corner of the screen. Then, agree to the **Terms and Conditions.**

**Step 3:** On the next page, fill in the sections for **Personal Info** and **Library Info.** You must have a valid Indian Trails Library card number to register.

**Step 4:** Click **Register**.

**Step 5:** Search and browse for titles.

**Step 6:** Borrow and stream!

**Note:** You will need to install the **Widevine Media Optimizer** for PC or Mac before you are able to watch videos through Hoopla.

## **Using the App**

The app is available for **Android, Kindle Fire HDX,** and **iOS** devices and requires a valid WiFi or data connection; however, items are available to download for offline use on the app enabled device.

**Step 1:** Search for and download the **Hoopla Digital** app from the Google Play or Apple App store.

**Step 2:** Open the app. If you are already registered, tap the **Sign In** icon. Enter your email address and password to sign in.

If you are not already registered, tap the **Sign Up** icon and follow the prompts for signing up.

**Step 3:** Search, browse and borrow titles. You must stream all items within the app itself.

**Step 4:** To download items for offline use, you must fully download the item before taking your device offline. Once you have borrowed an item, locate the item in your **Borrowed** list and tap on it. Then, depending on your device, you will see a cloud icon or a Download button. Tap this and wait for the download to complete. This title will now be available for offline use within the application itself.

**Note:** The download feature is ONLY available on app enabled devices.

If you need further assistance, don't hesitate to:

- Call us at **847-459-4100 ext. 2** for over the phone support or to set up a one-on-one session.
- **●** Email us at **[adult@indiantrailslibrary.org](mailto:adult@indiantrailslibrary.org)**
- Stop by **the Adult Services Desk** for an in-person tutorial of our eResources.
- Also, be sure to visit <http://www.indiantrailslibrary.org/booksandmedia/downloadables.html>to keep up-to-date with our latest eResources.

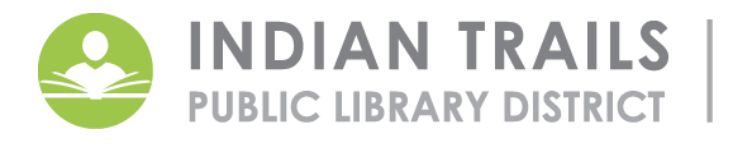

355 Schoenbeck Rd., Wheeling, IL 60090 www.itpld.org | 847, 459, 4100